6.0 Prioris LX Server-Specific Information ------------------------------------------- This portion of README file provides information specific to the Prioris LX server. 6.1 Server-Specific Contents CONTENTS -------- 7.0 Quick Launch Software 7.1 Minimum BIOS & System Configuration Utility (SCU) Levels 8.0 Operating Systems 8.1 Windows NT 8.1.1 Windows NT 4.0 Bootable CD-ROM 8.2 SCO 8.2.1 Graphics Resolution 8.3 NetWare 8.3.1 NetWare with IDE Hard Disk Drive Needs Additional Memory 9.0 System 9.1 Determining Location of the Boot Device 9.2 Digital On-Board Ethernet 9.3 Disabling On-board IDE Controller 9.4 Exchange Diskette Drive Function in Setup [F2] 9.5 Large Disk Access Mode 9.6 Processor Switch Settings

 7.0 QUICK LAUNCH SOFTWARE -------------------------

7.1 Minimum BIOS & System Configuration Utility (SCU) Levels

This version of Quick Launch requires the following minimum system software:

BIOS: 1.07 SCU: 1.07

ˇ

Adaptec BIOS version 1.22S1 or later (support for the bootable CD-ROM and the on-board Adaptec 7850 controller).

BIOS and SCU updates are available on the Internet; refer to

section 1.0.

## 8.0 OPERATING SYSTEMS

 --------------------- 8.1 Windows NT

8.1.1 Windows NT 4.0 Bootable CD-ROM

The LX does not support installation of NT 4.0 using the NT bootable CD-ROM. You can install NT 4.0 either by doing an Express Installation using the Quick Launch CD-ROM, or by using bootable floppies and the CD-ROM provided by Microsoft.

8.2 SCO

8.2.1 Graphics Resolution

To increase graphics resolution to 800 X 600, 256 color, run "mkdev graphics" for ODT, or "scoadmin video" for OpenServer 5, and choose Cirrus Logic GD542X as the video chip.

- 8.3 NetWare
	- 8.3.1 NetWare with IDE Hard Disk Drive Needs Additional Memory

Most systems use a SCSI hard disk drive as the boot device; however, if you use an IDE hard disk drive as your boot device, you may not have enough base memory to run the SCU. After NetWare has been installed and you boot from an IDE hard drive and find that there is not enough base memory left to run the SCU from the \SCU directory, run the SCU from a bootable diskette.

This problem, however, does not affect Quick Launch.

9.0 SYSTEM

-----------

 9.1 Determining the Location of the Boot Device on your Prioris LX Server

 The Prioris LX Server is designed with on-board PCI IDE and PCI SCSI controllers.

If the on-board IDE controller is enabled, the boot

device

will always be the IDE drive attached to that controller.

 In a system with only SCSI drives, the boot device is determined by which SCSI controller has the lowest ROM option address. EISA and PCI ROM option addresses can be examined and/or modified using the SCU.

9.2 Digital On-Board Ethernet

The Digital on-board Ethernet must be attached to the network or properly terminated when loading the NetWare operating system, or the installation will terminate early.

9.3 Disabling the On-Board IDE Controller

 When disabling the on-board IDE controller, the drive parameter field must be set to "none" as well as the IDE controller disabled in the SCU. Failure to do both may result in boot errors on the floppy drive.

9.4 Exchange Diskette Drive Function in the Setup Utility

The exchange diskette drive function in the Setup

Utility

(F2) allows the user to redefine a second floppy device as Drive A in a system. This function is accessible through the Advanced Menu, submenu Integrated Peripherals. If this feature is "Enabled," you must also return to the Main menu in the Setup Utility and redefine the diskette type for drives A and B if the diskettes are different sizes or capacities. Example: If Drive A was originally a 3.5" drive and Drive B was a 5.25" drive, then once the exchange diskette drive function is enabled, you would need to redefine Drive A as a 5.25" drive and Drive B as the 3.5" drive.

9.5 Large Disk Access Mode

 The Large Disk Access mode in the Setup [F2] Utility should be set to "DOS" for DOS, OS/2, and NetWare 3.x or greater version. For SCO UNIX, NetWare 2.x or lower, or other operating systems, set the Large Disk Access Mode to "Other."

## 9.6 Processor Switch Settings

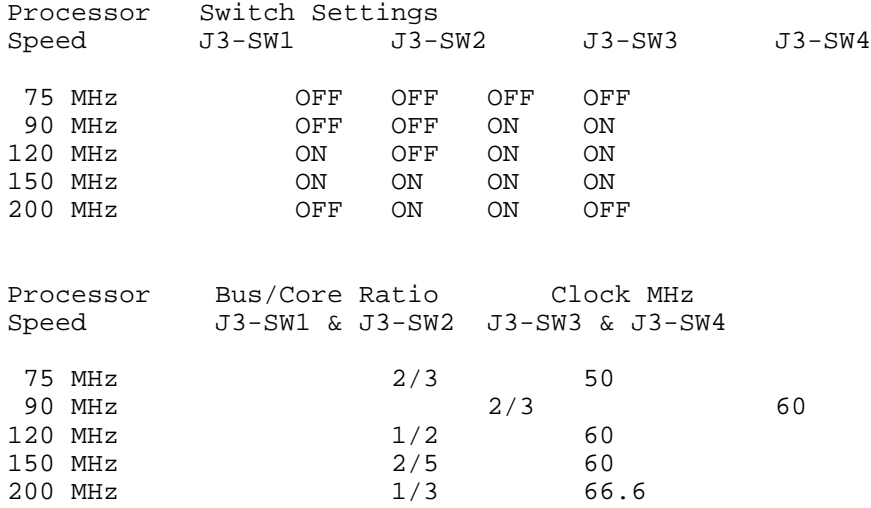